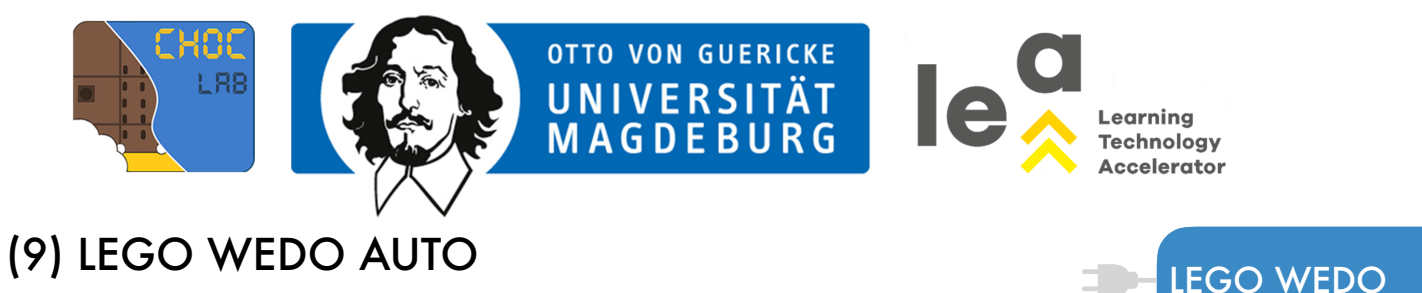

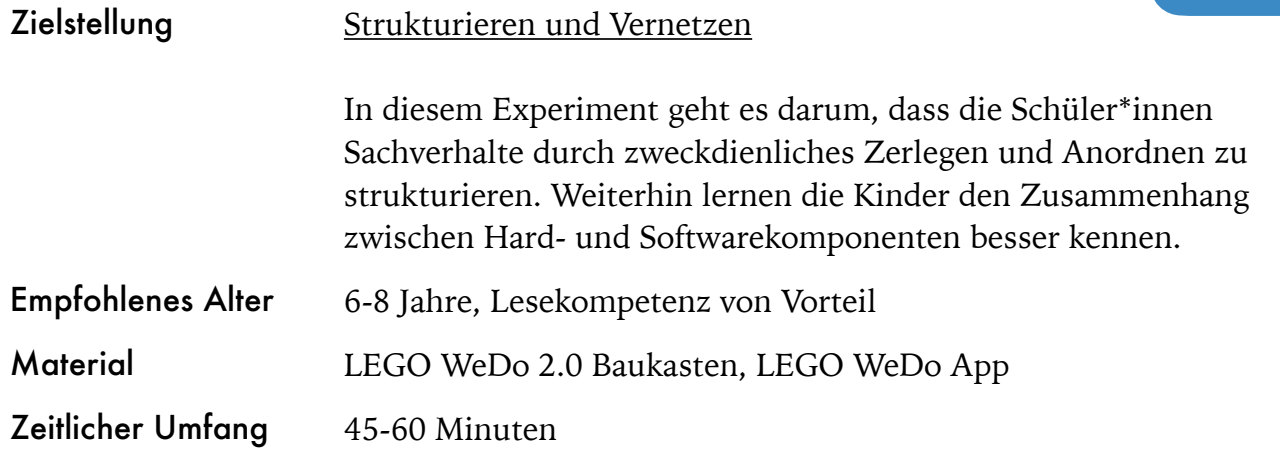

#### Aufgabe 9

In dieser Aufgabe kommt zum ersten Mal LEGO WeDo zum Einsatz. Dabei können die Schüler\*innen bereits erlernte Programmierprinzipien auf einen neuen Gegenstand anwenden. Diese Aufgabe besteht aus zwei Teilen. Im ersten Teil geht es um das Konstruieren des Fahrzeugs (siehe Lösungsvorschlag Aufgabe 9), im zweiten Teil der Aufgabe wird das Auto programmiert. Dafür wird die LEGO WeDo App benötigt (die App gibt es im Appstore, kann allerdings lediglich auf Tablets und Laptops, nicht jedoch auf Smartphones installiert werden). Die App verbindet sich über Bluetooth mit dem Fahrzeug.

### HINWEIS

Die Schüler\*innen können gerne von der Bauanleitung abweichen und das Fahrzeug nach Belieben gestalten und erweitern, sofern die zentralen Bausteine (Computer, Motor, Räder, Sensoren) Verwendung finden.

Auf dieser Grundlage können die Kinder überlegen, wie sie das LEGO WeDo Set für andere Anwendungsbereiche einsetzen können.

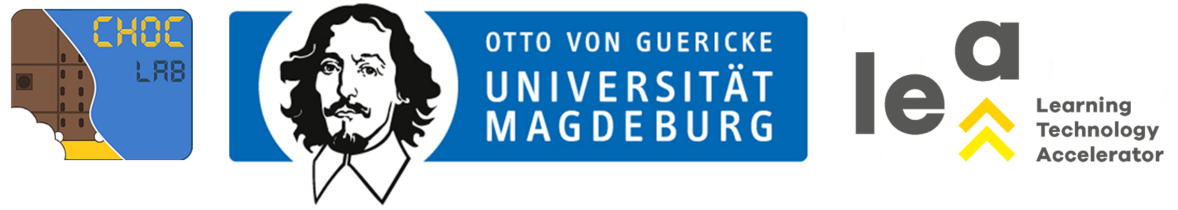

# LÖSUNGSVORSCHLAG AUFGABE 9

## TEIL 1

Im ersten Teil der Aufgabe wird das Fahrzeug gebaut. Dafür werden die folgenden Bausteine benötigt (siehe rechts).

1. Für den Rahmen werden zuerst die langen grünen und schwarzen Bausteine zusammengesetzt. Damit die Vorderräder am Gestell befestigt werden können und die Achse nicht wackelt, werden Abstandshalter (gelb) verwendet.

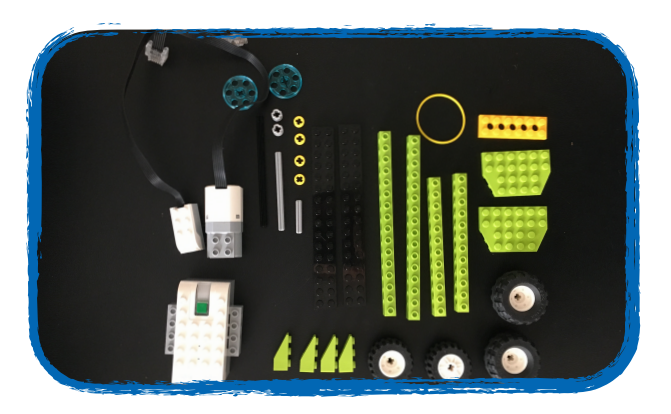

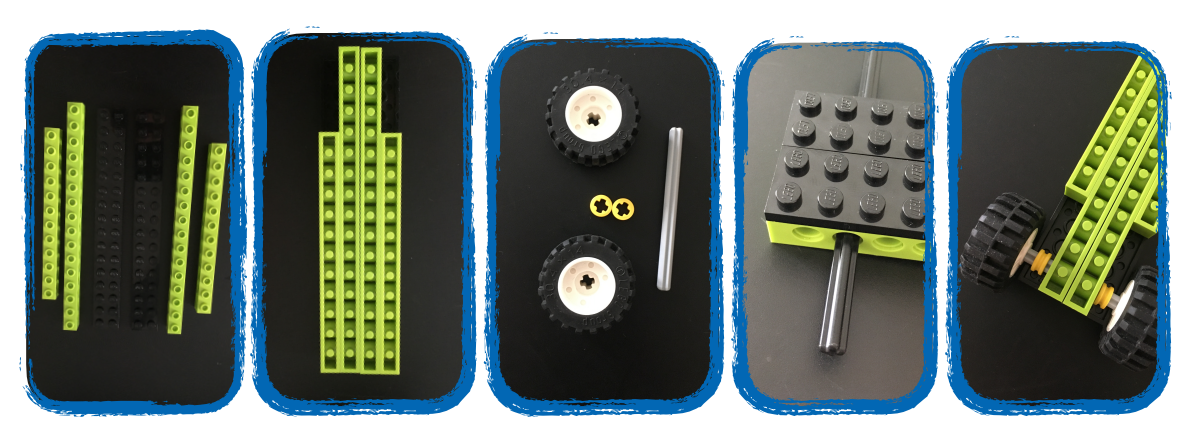

2. Auf eine ähnliche Art und Weise werden die Hinterräder am Gestell befestigt. Wichtig ist hierbei, dass die Welle (blau; später der Antrieb für das Fahrzeug) an der Hinterachse befestigt wird.

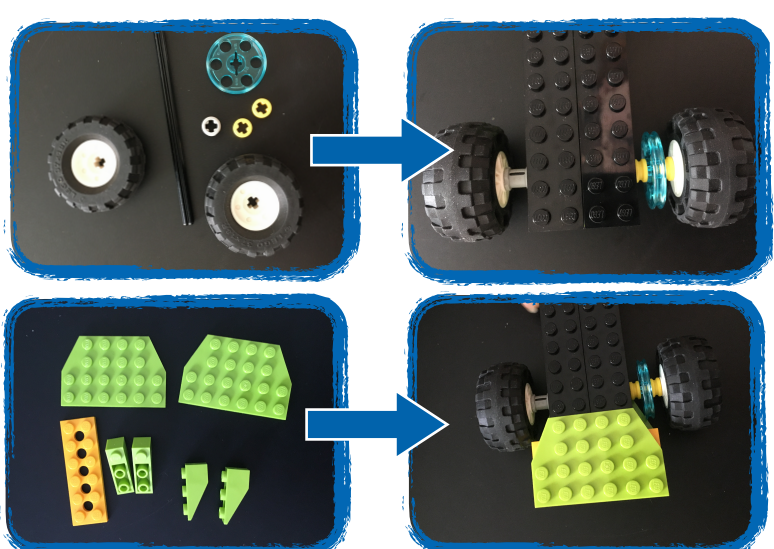

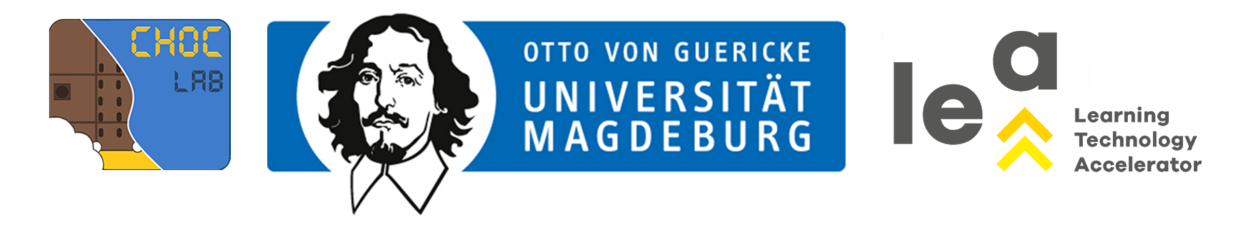

# LÖSUNGSVORSCHLAG AUFGABE 9

3. Das Grundgerüst für das Fahrzeug ist nun fertig. D.h., dass jetzt die wichtigen (!) Bauteile verbaut werden. Der Computer (siehe unten) wird mittig auf dem Gerüst platziert, sodass dahinter ausreichend Platz für den Motor bleibt.

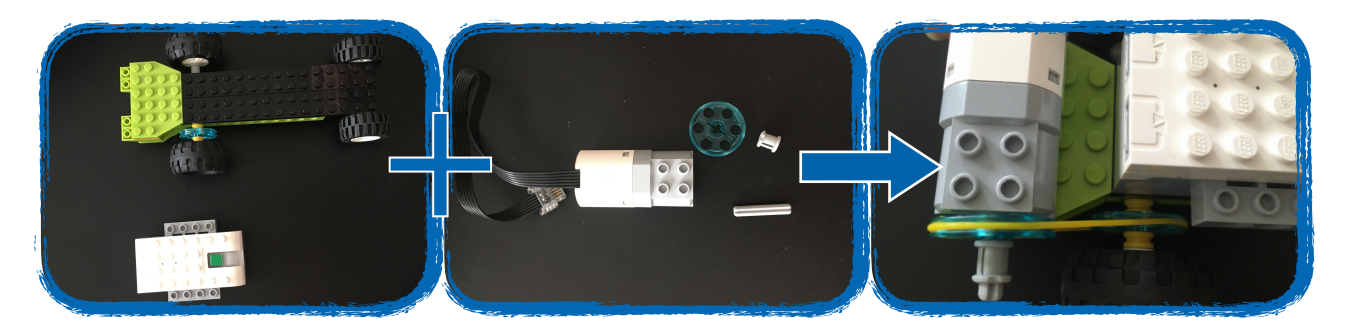

- 4. Der Motor wird (wie abgebildet) auf den hinteren Teil des Gestells gebaut und mithilfe eines Riemens (gelb) mit der Welle an der Hinterachse verbunden. Prinzipiell kann das Fahrzeug bereits jetzt programmiert werden.
- 5. In dieser Aufgabe wird allerdings auch der Abstandssensor verwendet. Wichtig ist dabei, dass alle elektrischen Bauteile mit dem Computer verbunden sind.

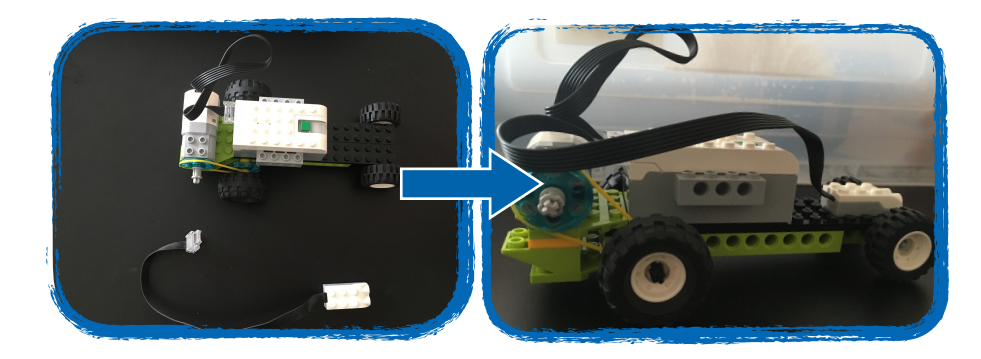

## TEIL 2

Im Gegensatz zu den bisherigen Beispielen ist die Programmierung des Fahrzeuges vergleichsweise einfach, da die Programmbausteine ikonisch dargestellt werden.

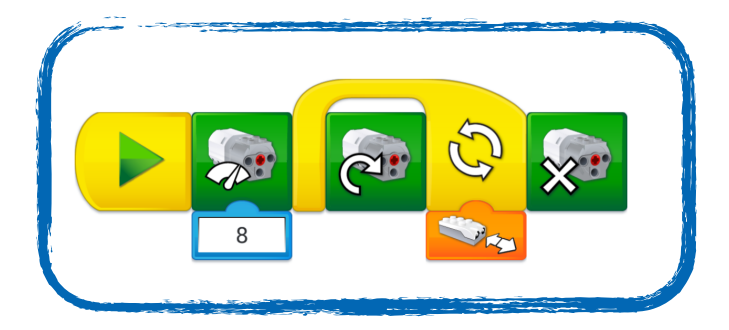